# **Bedienungsanleitung**

**PROGRAMMIER-MODUL 690 023.6**

**zum KLEINCOMPUTER robotron Z9001 robotron KC 85/1 robotron KC 87**

# In h a It

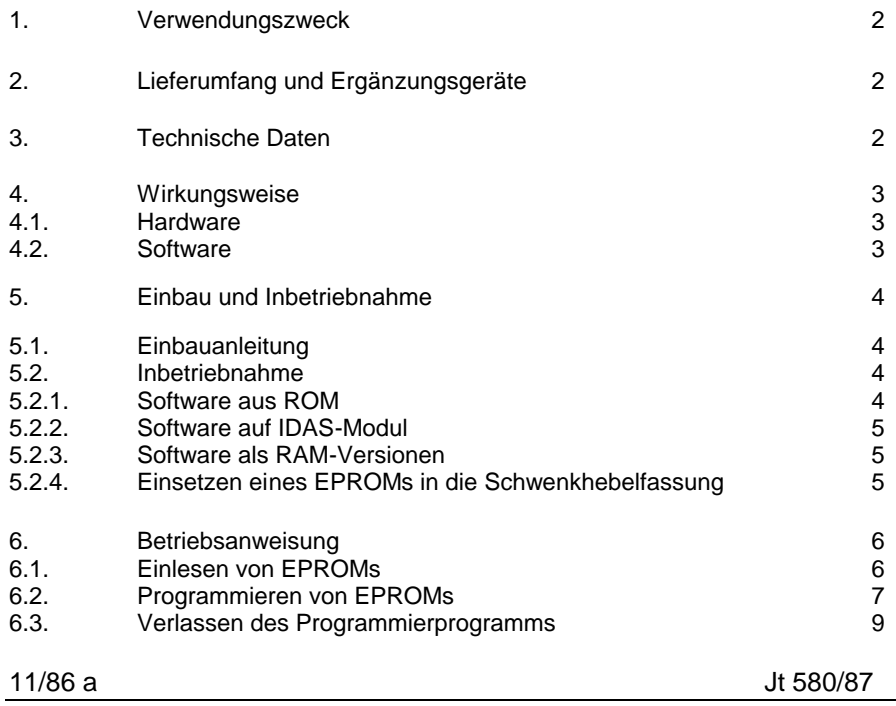

**VEB ROBOTRON-MESSELEKTRONIK >OTTO SCHÖN< DRESDEN Lingnerallee 3, Postschließfach 211, Dresden, DDR - 8012**

### 1. Verwendungszweck

Der PROGRAMMIER-MODUL 690 023.6 ermöglicht das Lesen und Programmieren von 2-kbyte-EPROMs in den bzw. aus dem Arbeitsspeicher der KLEINCOMPUTER Z 9001, KC 85/1 und KC 87.

# 2. Lieferumfang und Ergänzungsteile

# 2.1. Lieferumfang

- 1 PROGRAMMIER-MODUL 690 023.6, ZAK-Nr. 138 21 78 005 000267, mit:
	- 1 Bedienungsanleitung
	- 1 Garantieurkunde
	- 1 EPROM mit Software zum Betreiben des Moduls auf Speicheradresse A000H oder E000H
- 2.2. Ergänzungsteile (nicht im Lieferumfang enthalten)
- PROGRAMMKASSETTE R 0112 für KC 87 oder PROGRAMMKASSETTE R 0113 des SPRACHEINGABE-MODULs 690 032.4 (enthält die Software zum Betreiben des Moduls für die möglichen RAM - Bestückungsvarianten) - ROM-ERWEITERUNGS-MODUL 690 002.7
- (für die Nutzung der programmierten EPROMs und/oder des mitgelieferten EPROMs)
- EPROM Typ U 2716C (DDR) oder K 573 RF2 (SU) oder kompatible EPROMs
- IDAS-MODUL 690 020.3 (enthält die Software zum Betreiben des Programmier-Moduls im EPROM; Moduladresse ab C000H)

# 3. Technische Daten

Betriebsspannung EPROM 5 V ± 0,25 V<br>Programmierspannung Erzeugung a

Erzeugung auf der Leiterplatte Programmierspannung aus  $5 \vee \pm 0.6 \vee$  (Vorzugslage) Programmierspannung ein 24 V ± 0,5 V (im Programmierbetrieb) Programmierimpuls 50 ms ± 5 ms (Software-Zeitschleife) Zeitüberwachung 1990 80 ms ± 20 ms (Abschaltzeit bei undefiniertem Programmlauf)

Zulässige Steckungen der

Schwenkhebelfassung max. 5000 Kontaktierungen

# 4. Wirkungsweise

# 4.1. Hardware

Der PROGRAMMIER-MODUL 690 023.6 besitzt eine Schwenkhebelfassung, über die der Kunden-EPROM zum Lesen oder Programmieren kontaktiert wird. Das Anlegen von Adressen, Daten und Steuersignalen an den EPROM erfolgt über einen PIO-Schaltkreis U 855D und einen Treiberschaltkreis DS 8 282D.

Eine Hardwarezeitüberwachung mit dem Zeitgeberschaltkreis B 555D unterbricht im Fehlerfall die Programmierung des EPROMs durch Abschalten des Steuersignals /CS.

Zur Erzeugung der 24-V-Programmierspannung ist ein freischwingender Generator mit dem Schaltkreis B 165 vorhanden. Die damit bereitgestellte Gleichspannung von ca. 30 V wird mit einem Gleichspannungsregler B 3170 auf 5 V im Lesebetrieb (Standardfall) oder 24 V im Programmierbetrieb geschaltet. Die Steuerung der Programmierspannung erfolgt eben falls über den PIO-Schaltkreis.

# 4.2. Software

Zum Betreiben des PROGRAMMIER-IMMODULs 690 023.6 ist ein Steuerprogramm notwendig. Dieses Programm wird auf EPROM (steckbar auf ROM-ERWEITERUNGS-MODUL) zum Modul mitgeliefert. Weiterhin ist diese Software auf Tonbandkassette R 0112 und R 0113 bzw. auf dem IDAS-Modul verfügbar.

Folgende wesentliche Funktionen werden realisiert:

- READ Einlesen des EPROM-Inhaltes (auch teilweise) in den Arbeits -RAM des KLEINCOMPUTERS, wobei der CRC-Prüfrest gebildet wird.
- PROG Programmieren eines EPROMs (auch teilweise) aus dem adressierbaren Speicherbereich des KLEINCOMPUTERS mit vorhergehender Leerkontrolle des EPROMs. Bei Programmierfehler erfolgt Abbruch. Am Programmierende erfolgt die Ausschrift des CRC-Prüfrestes.
- END Rücksprung in das Betriebssystem des KLEINCOMPUTERs.

Alle Zustände werden durch entsprechenden Bildschirmdialog angezeigt. Durch das Signal BEEP wird Programmier-Ende oder -Abbruch

- 4 -

- 5 -

auch akustisch angezeigt.

#### 5. Einbau und Inbetriebnahme

#### 5.1. Einbauanleitung

Vom Modulschacht des robotron-KLEINCOMPUTERs ist die Abdeckung zu entfernen. Bei ausgeschaltetem KLEINCOMPUTER wird der PROGRAMMIER-MODUL 690 023.6 auf einen beliebigen Steckplatz (für die Bedienung ist der vorderste Steckplatz günstig) in den Modulschacht gesteckt.

#### 5.2. Inbetriebnahme

#### 5.2.1. Software auf EPROM

Die Software zum PROGRAMMIER-MODUL auf dem mitgelieferten EPROM gestattet die Nutzung auf folgenden Adreßbereichen:

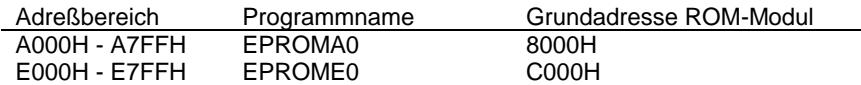

Der EPROM wird auf den Steckplatz ROM5 eines ROM-ERWEITERUNGSMODULS 690 002.7 kontaktiert. Die Grundadresse dieses Moduls ist entsprechend dem zu nutzenden Adreßbereich auf 8 000H oder C000H einzustellen (siehe Einstellvorschrift für ROM-ERWEITERUNGSMODUL 690 002.7 in der Bedienungsanleitung KC 87).

Der ROM-Modul kann an beliebiger Stelle im Modulschacht gesteckt werden.

Achtung: Bei Nutzung des Programms EPROMA0 ist der gleichzeitige Betrieb eines RAM-Erweiterungs-Moduls ab Adresse 8000H (2. RAM-Erweiterung) unzulässig. Wird das Programm EPROME0 genutzt, so darf kein zweiter ROM-

Modul mit der Grundadresse C000H im KLEINCOMPUTER gesteckt sein. Beim KC 87 ist das interne BASIC abzuschalten (Drahtbrücke auf ROM-MODUL gemäß Bedienungsanleitung KC 87).

Nach dem Einschalten des KLEINCOMPUTERs ist das Programm mit seinem Namen aus dem Betriebssystem-Modus aufzurufen.

#### 5.2.2. Software auf IDAS-MODUL

Auf dem IDAS-MODUL 690 020.3 ist ein Steuerprogramm zum Betreiben des PROGRAMMIER-MODULS 690 023.6 vorhanden. Das Programm kann aus dem Betriebssystem-Modus mit dem Namen "EPROM" aufgerufen werden. Die Kombination der Programme IDAS + ZM + EPROM auf einem Modul sichert ein optimales Arbeiten von der Programmerarbeitung über das Testen bis zum Programmieren eines EPROMs.

#### 5.2.3. Software als RAM-Versionen

Für die möglichen RAM-Bestückungsvarianten sind folgende Kassettenversionen vorhanden und auf den Tonbandkassetten R 0112 und R 0113 aufgespielt:

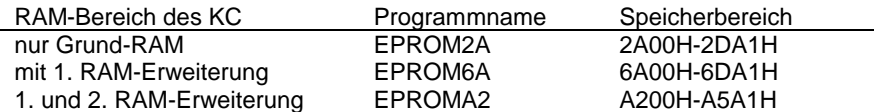

Die entsprechende Kassettenversion ist vom Anwender im Betriebssystem -Modus mit dem Kommando:

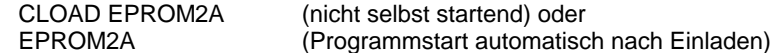

in den RAM des KLEINCOMPUTERs zu laden.

#### 5.2.4. Einsetzen eines EPROMs in die Schwenkhebelfassung

Grundsätzlich dürfen in die Schwenkhebelfassung nur EPROMs mit ausgerichteten Anschlußbeinen ohne Zinn- oder Kolophoniumrückstände eingesetzt werden. Verbogene EPROM-Anschlüsse oder unsachgemäße Bedienung der Schwenkhebelfassung führen zu Beschädigungen der Kontaktelemente der Schwenkhebelfassung und damit zum Ausfall des Modu ls. Das Einsetzen des EPROMs erfolgt bei geöffneter Schwenkhebelfassung (Hebel nach vorn). Der Anschluß 1 des EPROMs wird in den Kontakt unmittelbar neben dem Schwenkhebel gesteckt. Bis zum gefühlvollen Schließen der Schwenkhebelfassung (Hebel nach rechts) muß der EPROM gehalten werden.

- 6 -

Achtung: Verdrehtes Einsetzen des EPROMs in die Schwenkhebelfassung kann zur Zerstörung des EPROMs führen.

Nach Abschluß der Arbeiten mit dem PROGRAMMIER-MODUL wird empfohlen, den Modul mit geöffneter Schwenkhebelfas sung abzulegen und damit deren Federelemente zu entlasten.

#### 6. Betriebsanweisung

#### 6.1. Einlesen von EPROMs

Nach dem Start des Programms EPROM erscheint auf dem Bildschirm die Ausschrift:

# READ/PROG/END (R/P/E):

Durch Drücken der Taste R am KLEINCOMPUTER wird der Modus READING (Lesen) aktiviert. Die anschließenden Eingabeanforderungen legen folgende Parameter fest:

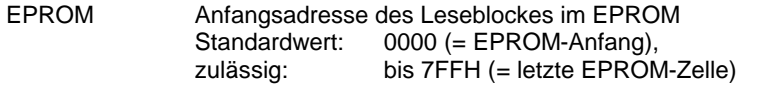

RAM Zieladresse des eingelesenen Blockes im RAM-Speicher des KLEINCOMPUTERs Standardwert: 1000H zulässig: verfügbarer RAM-Speicherbereich darf nicht

überschritten werden

BYTES Länge des Blockes, der aus dem EPROM übernommen wird Standardwert: 800H (bei EPROM ab Adresse 0) zulässig: 1 bis 800H minus EPROM-Anfang

Durch Quittieren der Eingabeanforderungen mit ENTER werden die Standardwerte eingestellt.

Bei der Eingabe von anderen Adressen werden die Ziffern von rechts nach links in die Anzeige geschoben.

Alle Eingaben sind mit ENTER zu quittieren. Die Einlesevorbereitung kann durch STOP unterbrochen werden. Fehleingaben, die zu falschen Parametereinstellungen führen, werden nicht angenommen.

- 8 -

Beim Einlesen existiert kein Schutz vor dem Überschreiben anderer Progra mme im RAM des KLEINCOMPUTERs.

Nach Bestätigung der 3 Blöcke kommt die Aufforderung zum Einsetzen des EPROMs in die Schwenkhebelfassung:

#### EXCHANGE EPROM

Nach dem Einsetzen ist erneut die Taste ENTER zu betätigen. Das Ende des Lesevorganges wird durch die Ausschrift

> $CRC = XXXXH +++READV+++$ EXCHANGE EPROM

oder bei Lesefehler (defekte RAM-Zelle oder RAM-Ende) durch die Ausschrift

XXXXH RAM NOT LOADED EXCHANGE EPROM

#### angezeigt.

Der EPROM kann aus der Fassung entnommen werden. Nach Drücken der Taste ENTER erfolgt ein Rücksprung zum erneuten Start des Programms.

#### 6.2. Programmieren von EPROMs

Nach dem.Start des Programms EPROM wird durch Drücken der Taste P der Modus PROGRAMMING (programmieren) aktiviert. Mit den anschließenden Eingaben werden folgende Parameter festgelegt:

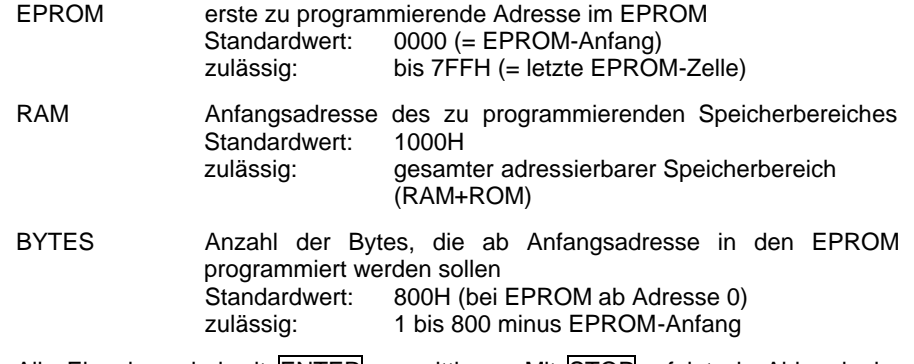

Alle Eingaben sind mit ENTER zu quittieren. Mit STOP erfolgt ein Abbruch der Programmiervorbereitungen.

- 9 -

Nach Eingabe der 3 Blöcke kommt die Aufforderung zum Einsetzen der EPROMs in die Schwenkhebelfassung:

EXCHANGE EPROM

Nach dem Einsetzen ist erneut die Taste ENTER zu betätigen. Es folgt eine Leerkontrolle des EPROMs.

Bei leerem EPROM erscheint die Ausschrift

BLANK PROGRAMMING Y/N

Wenn der eingesetzte EPROM nicht leer ist, sind folgende Ausschriften möglich:

NOT BLANK PROGRAMMING Y/N

Bedeutet: EPROM ist nicht leer, vorhandenes Bitmuster im EPROM läßt ein Überprogrammieren zu.

> IMPOSSIBLE PROGRAMMING Y/N

Bedeutet: EPROM ist nicht leer, Überprogrammieren ist jedoch nicht möglich.

EQUAL PROGRAMMING Y/N

Bedeutet: EPROM-Inhalt ist mit dem zu programmierenden RAM-Inhalt identisch.

In jedem Fall kann durch Drücken der Taste  $\overline{N}$  eine Programmierung verhindert werden; es erfolgt ein Neustart des Programms. Die Programmierung beginnt nach Drücken der Taste Y. Auf dem Bildschirm wird die momentan programmierte Zelle durch die Ausschrift:

XXXXH +++WORKING+++

angezeigt.

Nach dem Programmieren einer EPROM-Speicherzelle erfolgen ein Kontrollesen und ein Vergleich mit dem Sollwert aus dem zu programmierenden RAM -Bereich. Stimmt das Bitmuster überein, so erfolgt die Programmierung der nächsten EPROM-Speicherzelle.

Bei Nichtübereinstimmung zwischen EPROM-Zelle und RAM-Inahlt folgt ein 2. Programmierversuch dieser EPROM-Speicherzelle. Zeigt der anschließende Test Übereinstimmung, so schließt sich eine normale weitere Programmierung an. Im wiederholten Fehlerfall erfolgt ein Programmierabbruch an der Fehlerstelle. Die Ausschrift:

> XXXXH NOT PROGRAMMABLE EXCHANGE EPROM

zeigt an, welche Speicherzelle im EPROM sich nicht mit dem Bitmuster des RAM - Inhalts laden ließ.

Normales Programmierende wird auf dem Bildschirm durch

 $CRC =$  XXXXH  $+++READY+++$ EXCHANGE EPROM

angezeigt. Der EPROM kann aus der Schwenkhebelfassung entnommen werden.

# 6.3. Abbruch des Programmierprogramms

Ein Verlassen des Programmierprogramms ist nur von der Startschleife aus möglich. Nach Drücken der Taste E (END) erfolgt der Rücksprung ins Betriebssystem des KLEINCOMPUTERS.

I-20-1 3438

 $-10-$